## **Enable/ disable automatic sign in**

When you want to enable/ disable the automatic sign in feature.

Linkscope disconnect to server and then reconnect: if you want Linkscope automatic sign in, please enable this feature.

## Step-by-step guide

To enable/ disable automatic sign in feature:

1. From LinkScope Notifier, click on menu **Tools** ? **Options**

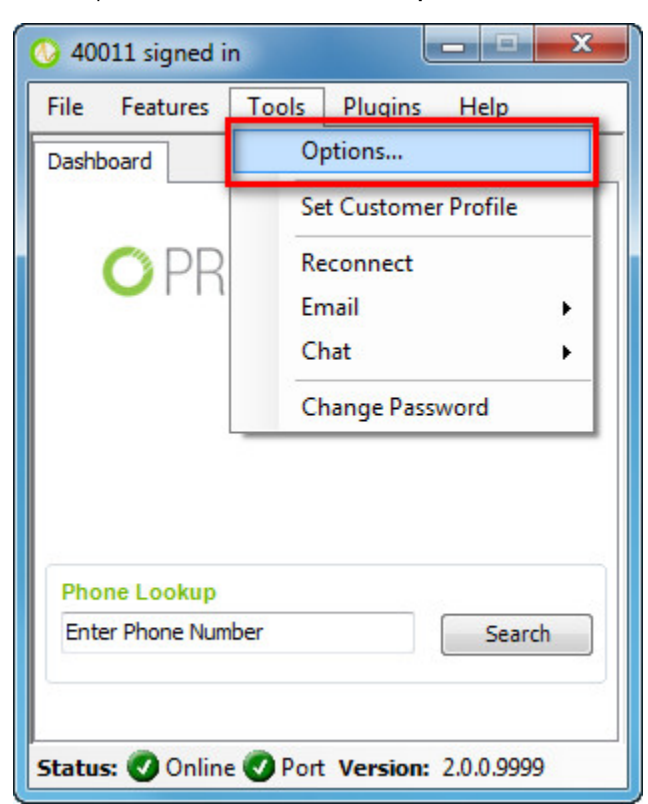

3. Click on tab **General**

4. Check/ uncheck "**Automatic Sign-In**" option to enable / disable the automatic sign in feature.

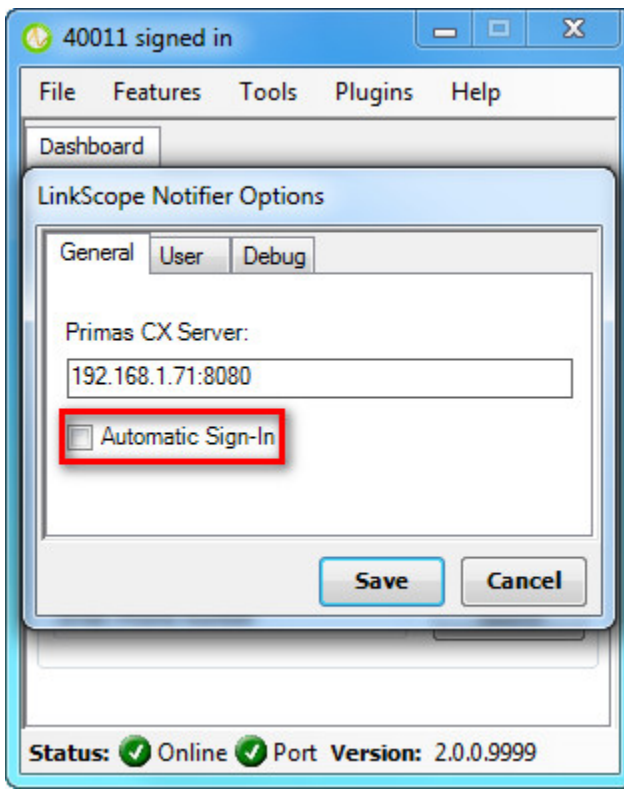

5. Click **Save** button

 $\odot$ 

## Related articles

- [Guideline How To Use The Agent Dashboard](https://docs.primas.net/display/PRIMASCX/Guideline+How+To+Use+The+Agent+Dashboard)
- [How to manage API User at General Configuration](https://docs.primas.net/display/PRIMASCX/How+to+manage+API+User+at+General+Configuration)
- [How to manage Postcall Survey Configuration](https://docs.primas.net/display/PRIMASCX/How+to+manage+Postcall+Survey+Configuration)
- [How to manage User Setting at Screen Pop Configuration](https://docs.primas.net/display/PRIMASCX/How+to+manage+User+Setting+at+Screen+Pop+Configuration)
- [How to manage FQ Config at FreedomQ Configuration](https://docs.primas.net/display/PRIMASCX/How+to+manage+FQ+Config+at+FreedomQ+Configuration)